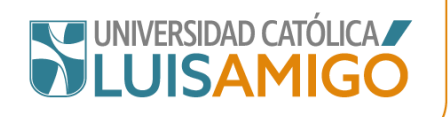

# **Guía de uso rápido**

### Sistema de telefonía IP Versión1.0

## GUÍA DE USO RÁPIDO: TELEFONÍA VIRTUAL

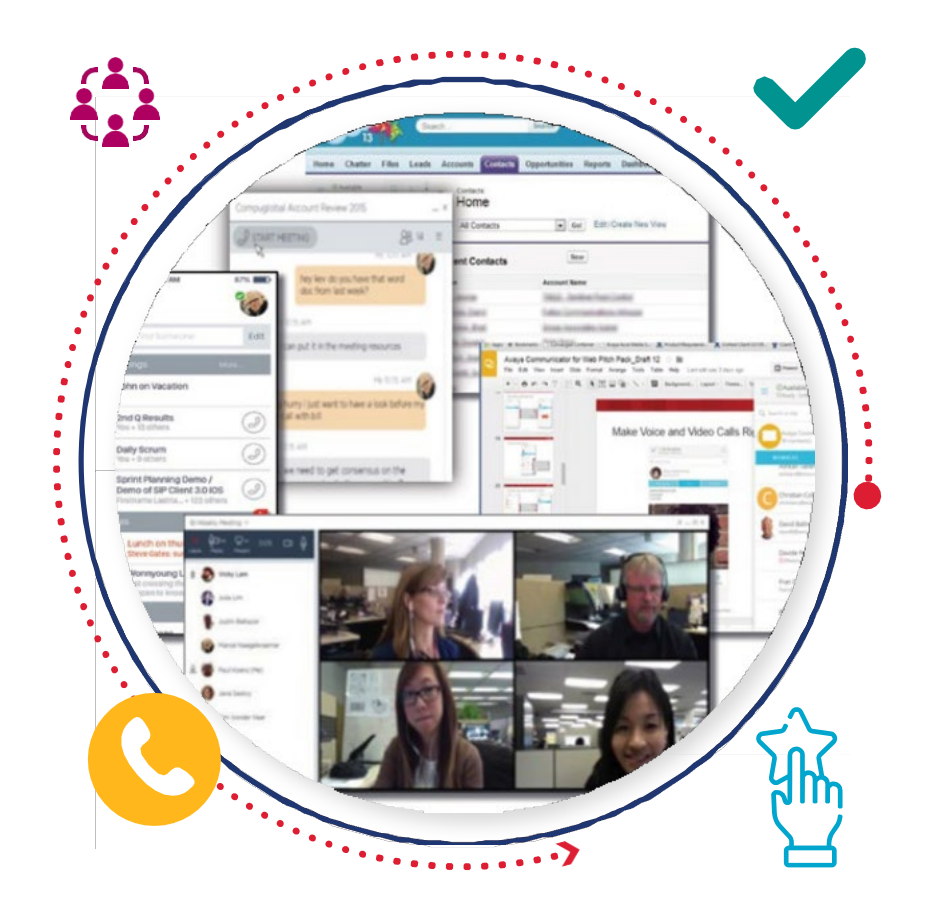

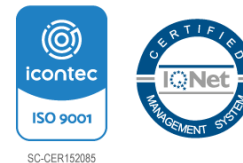

Transversal 51A #67B 90 Medellín - Colombia. NIT.: 890.985.189-9 Vigilada Mineducación<br>Tel.: (604)4487666 Correo: ucatolicaluisamigo@amigo.edu.co www.ucatolicaluisamigo.edu.co

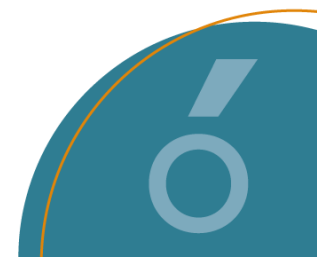

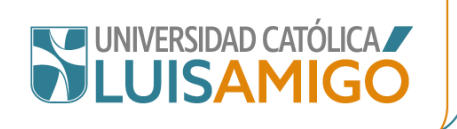

#### Contenido

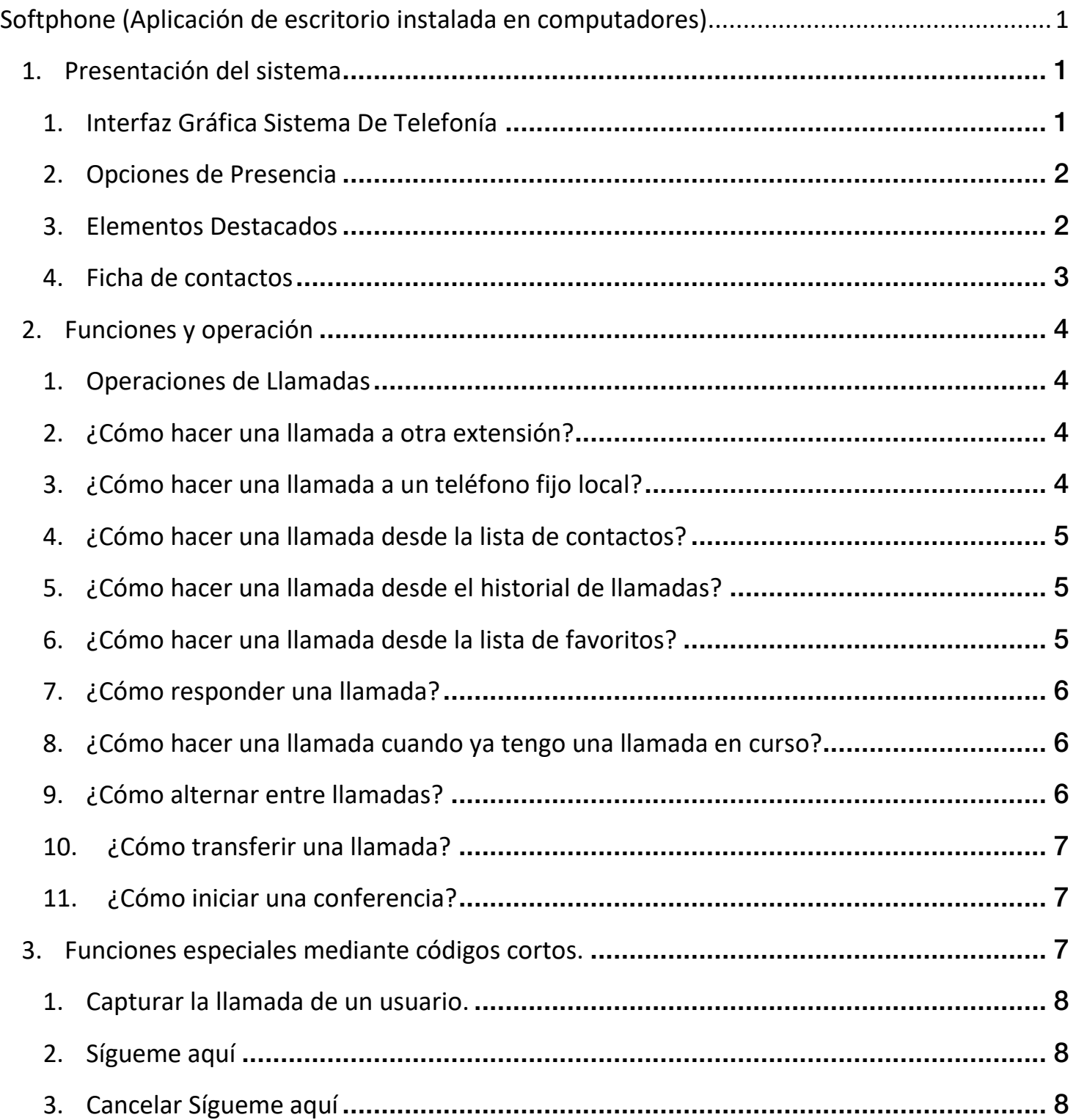

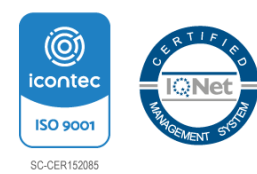

Transversal 51A #67B 90 Medellín - Colombia. NIT.: 890.985.189-9 Vigilada Mineducación<br>Tel.: (604)4487666 Correo: ucatolicaluisamigo@amigo.edu.co www.ucatolicaluisamigo.edu.co

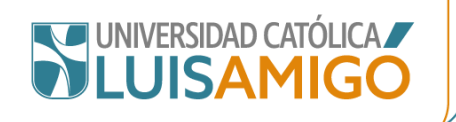

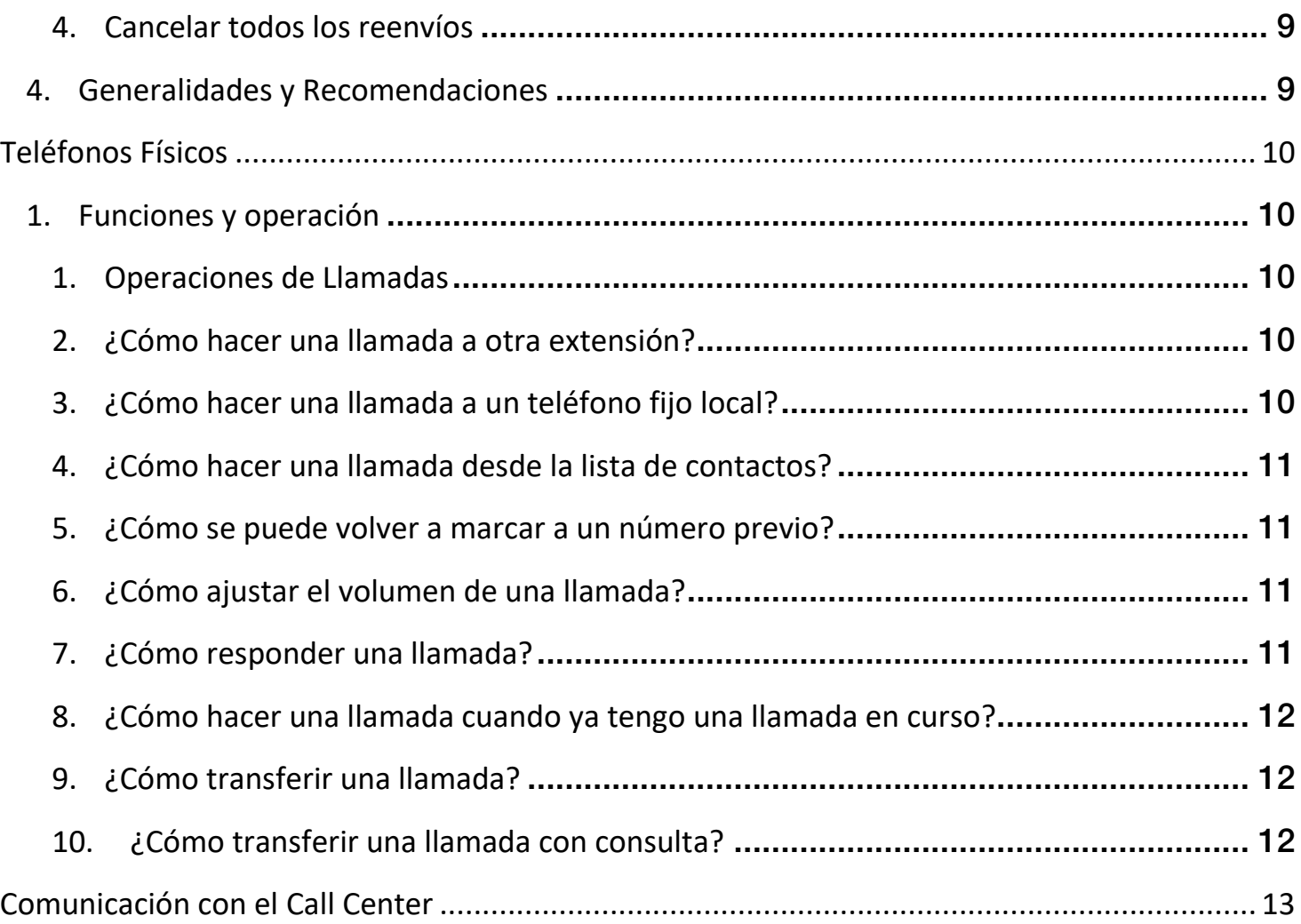

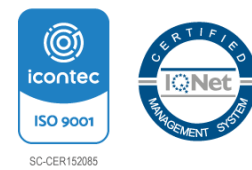

工

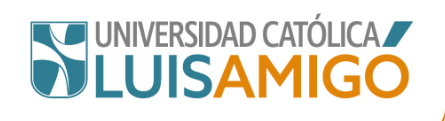

<span id="page-3-0"></span>**Softphone (Aplicación de escritorio instalada en computadores)**

- <span id="page-3-2"></span><span id="page-3-1"></span>**1. Presentación del sistema**
	- **1. Interfaz Gráfica Sistema De Telefonía**

El nuevo sistema de telefonía IP ofrece una verdadera experiencia de comunicaciones unificadas que funciona desde su PC, permitiéndole seguir conectado y mantener activa su comunicación incluso si cambia de dispositivo.

Con el sistema de telefonía IP usted puede acceder fácilmente a sus listas de contactos e iniciar una llamada, una videoconferencia o una conferencia grupal con un solo clic. Todo desde una única interfaz de usuario simple e intuitiva.

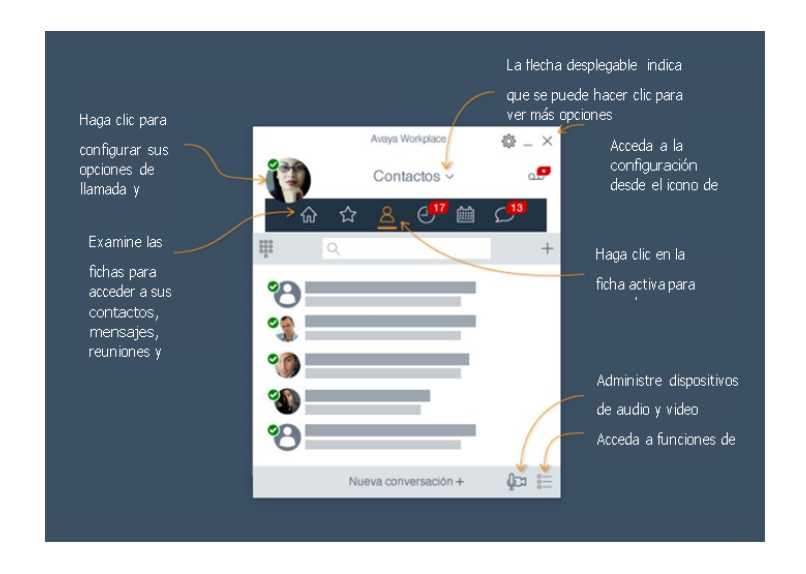

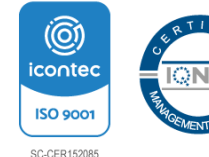

Transversal 51A #67B 90 Medellín - Colombia. NIT.: 890.985.189-9 Vigilada Mineducación Tel.: (604)4487666 Correo: ucatolicaluisamigo@amigo.edu.co www.ucatolicaluisamigo.edu.co

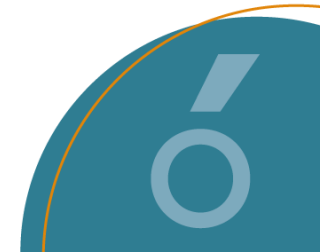

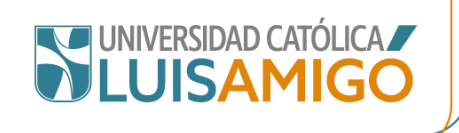

#### <span id="page-4-0"></span>**2. Opciones de Presencia**

La presencia es una funcionalidad que permite a sus colaboradores y colegas conocer su disponibilidad para atender llamadas, mensajes o reuniones. La presencia se actualiza de forma manual o automática una vez usted se encuentre en una llamada o conferencia.

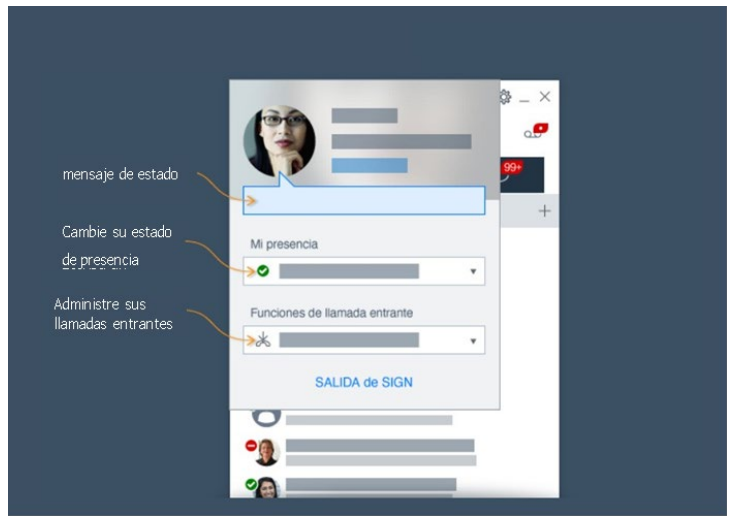

#### <span id="page-4-1"></span>**3. Elementos Destacados**

El sistema de telefonía IP presenta una vista diseñada para mejorar su productividad, con elementos destacados que le pueden ayudar a organizarse. El sistema puede mostrar mensajes de entrada, historial de llamadas y acceso a su sala de reuniones virtual.

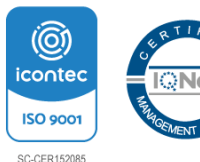

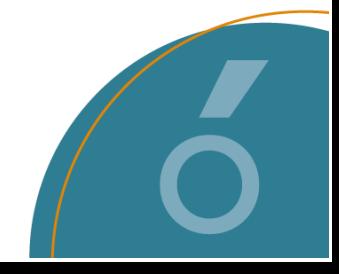

 $\overline{2}$ 

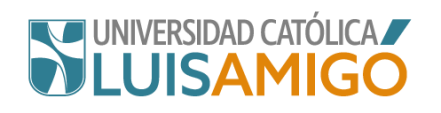

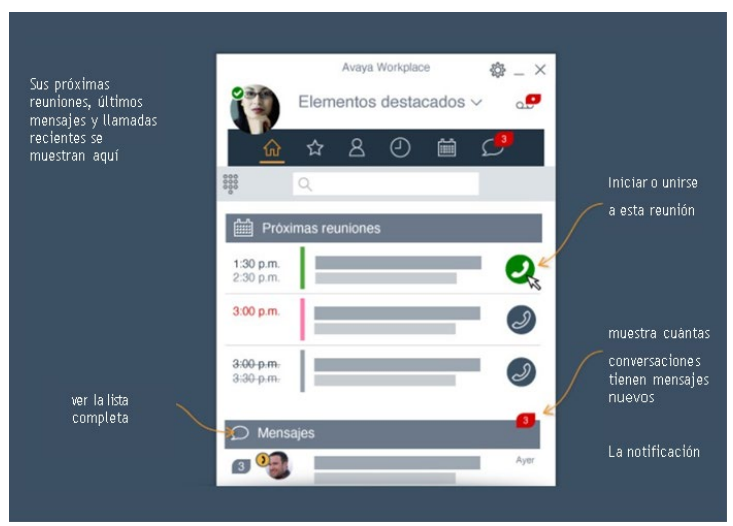

#### <span id="page-5-0"></span>**4. Ficha de contactos**

El sistema de telefonía IP le permite contactar a cualquier usuario en su organización por medio de la búsqueda de contacto por nombre, así mismo, puede agregar contactos personales, marcar favoritos e iniciar una conversación por medio de chat, video o por voz con un solo clic, lo que facilita la comunicación con sus equipos de trabajo mejorando su productividad.

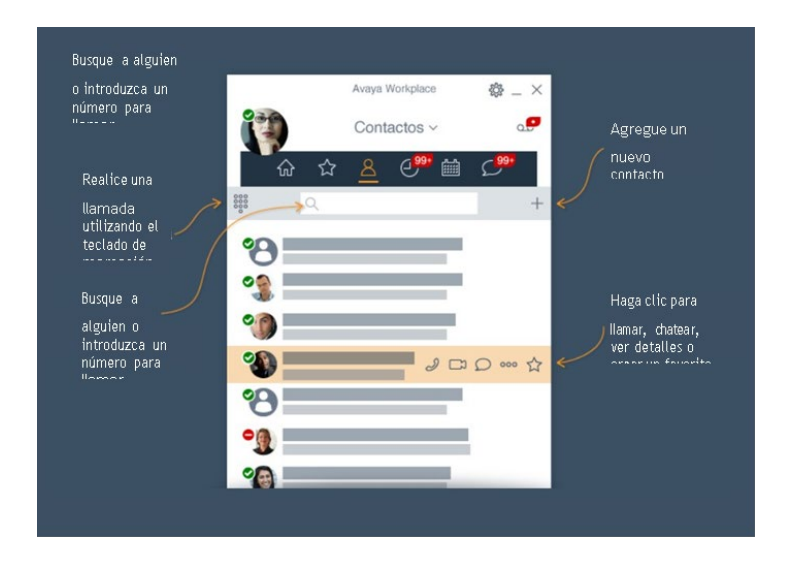

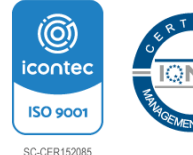

Transversal 51A #67B 90 Medellín - Colombia. NIT.: 890.985.189-9 Vigilada Mineducación Tel.: (604)4487666 Correo: ucatolicaluisamigo@amigo.edu.co www.ucatolicaluisamigo.edu.co

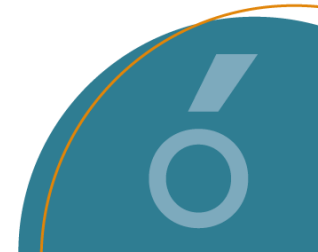

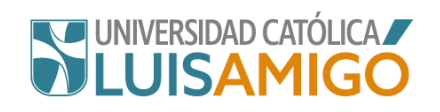

#### <span id="page-6-1"></span><span id="page-6-0"></span>**2. Funciones y operación**

#### **1. Operaciones de Llamadas**

De forma general puede realizar las siguientes funciones de llamadas:

- Realizar llamadas de audio o video
- Contestar llamadas de audio o video
- Realizar operaciones de control de llamada
- Ver el historial de llamadas y las llamadas perdidas
- Realizar y gestionar conferencias

#### <span id="page-6-2"></span>**2. ¿Cómo hacer una llamada a otra extensión?**

Para hacer una llamada hacia otra extensión o lo que se conoce como una llamada interna, simplemente presione el botón de teclado, luego ingrese el número de extensión deseado y finalmente presione el botón de llamar.

Video explicativo:<https://youtu.be/7UjAvxP9Gwo>

#### <span id="page-6-3"></span>**3. ¿Cómo hacer una llamada a un teléfono fijo local?**

Para hacer una llamada a un teléfono fijo local primero presione el botón de teclado, luego presione el número 0, a continuación, ingrese el número deseado y finalmente presione el botón de llamar\*.

> **0 + 601 + Número Fijo Local (Bogotá) 0 + 606 + Número Fijo Local (Manizales) 0 + 604 + Número Fijo Local (Medellín, Apartadó y Montería)**

Video explicativo:<https://youtu.be/tSsk3Z8qt5U>

**Nota: Las llamadas nacionales y a celular están deshabilitadas.** 

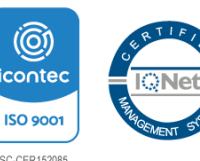

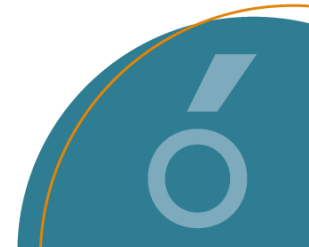

 $\overline{A}$ 

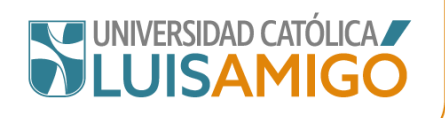

#### <span id="page-7-0"></span>**4. ¿Cómo hacer una llamada desde la lista de contactos?**

Para hacer una llamada desde la lista de contactos seleccione la Ficha de Contactos, luego busque o seleccione el contacto requerido. Puede verificar que el contacto sea el correcto y finalmente presione el icono de llamada para hacer una llamada de audio o el icono de video para realizar una llamada de video\*.

Video explicativo:<https://youtu.be/foDKTOZa3DE>

#### <span id="page-7-1"></span>**5. ¿Cómo hacer una llamada desde el historial de llamadas?**

Para hacer una llamada desde el historial de llamadas presione la Ficha Historial de Llamadas, luego seleccione el contacto o número requerido. Finalmente presione el icono de llamada para hacer una llamada de audio o el icono de video para realizar una llamada de video\*.

Video explicativo: [https://youtu.be/UugBKE7G4\\_E](https://youtu.be/UugBKE7G4_E)

#### <span id="page-7-2"></span>**6. ¿Cómo hacer una llamada desde la lista de favoritos?**

Para hacer una llamada de la lista de favoritos primero debe agregar algún contacto como favorito. Para hacerlo, simplemente busque o agregue un contacto y presione el icono de la estrella, esto lo agrega como favorito.

Luego presione la Ficha de Favoritos y seleccione el contacto requerido. Finalmente presione el icono de llamada para hacer una llamada de audio o el icono de video para realizar una llamada de video\*.

Video explicativo: [https://youtu.be/H9OBa6\\_lI-M](https://youtu.be/H9OBa6_lI-M)

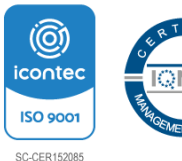

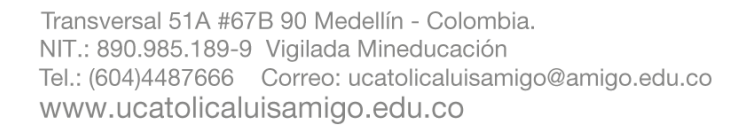

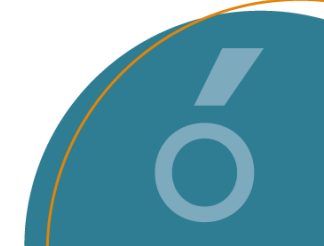

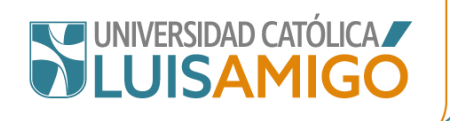

#### <span id="page-8-0"></span>**7. ¿Cómo responder una llamada?**

A recibir una llamada entrante recibirá una notificación en su escritorio. Puede responder, ignorar o ignorar con un mensaje (solo para llamadas internas). Para hacer cualquiera de estas acciones simplemente seleccione la opción deseada tanto en la notificación entrante o en el softphone.

Video explicativo:<https://youtu.be/baM-qXKygT4>

#### <span id="page-8-1"></span>**8. ¿Cómo hacer una llamada cuando ya tengo una llamada en curso?**

Si tiene una llamada en curso, podrá hacer y contestar otras llamadas. Para hacerlo, durante una llamada activa, toque el icono de Retener Llamada. Desde ahí, inicie o conteste una nueva llamada.

Puede alternar entre ambas llamadas seleccionando Retener Llamada en la llamada activa y seleccionado la nueva llamada.

Video explicativo: [https://youtu.be/nH2\\_4MN5\\_fo](https://youtu.be/nH2_4MN5_fo)

#### <span id="page-8-2"></span>**9. ¿Cómo alternar entre llamadas?**

Puede alternar entre dos llamadas, cuando una llamada está activa y la otras están en espera.

Puede alternar entre varias llamadas, seleccionando Retener Llamada en la llamada activa y seleccionado luego la nueva llamada.

Video explicativo:<https://youtu.be/tSbItbFmNA0>

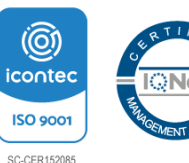

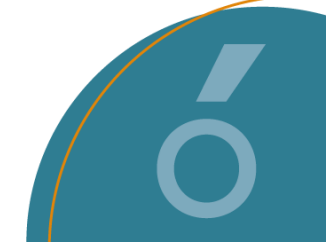

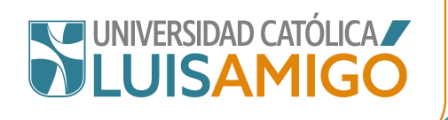

#### <span id="page-9-0"></span>**10. ¿Cómo transferir una llamada?**

Para transferir una llamada presione el botón de Retener Llamada. Inicie una nueva llamada al número al que desea transferir la llamada inicial. Una vez la nueva llamada se establezca toque el icono de Opciones de Llamada Avanzada, luego seleccione Transferir Llamada.

Video explicativo:<https://youtu.be/MxMaT7rK1-E>

#### <span id="page-9-1"></span>**11.¿Cómo iniciar una conferencia?**

Use este procedimiento para iniciar una conferencia de audio o de video con dos o más participantes.

Primero, durante una llamada activa, presione el icono de Funciones de Llamada Avanzadas. En la ventana Funciones de llamada, toque Agregar a alguien. A continuación, inicie el proceso de marcación al nuevo contacto y finalice presionado Agregar a alguien. Se realizará la llamada al contacto seleccionado. La conferencia comienza cuando el participante contesta.

Desde aquí puede agregar a más participantes, silenciarlos, silenciar su micrófono, entre otras opciones. Para terminar la conferencia simplemente termine la llamada.

Video explicativo:<https://youtu.be/Bmi0eeUbzt0>

#### <span id="page-9-2"></span>**3. Funciones especiales mediante códigos cortos.**

Las funciones especiales mediante códigos cortos consisten en números que puede marcar para habilitar y deshabilitar varias funciones. Los siguientes son códigos cortos predeterminados que están disponibles.

Para usar un código corto, es posible que deba poner la llamada en curso en espera. Algunos códigos cortos requieren que ingrese cierta información cuando los marca, normalmente, un número de extensión. Se indica mediante **N** en los códigos cortos mostrados a continuación.

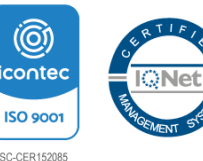

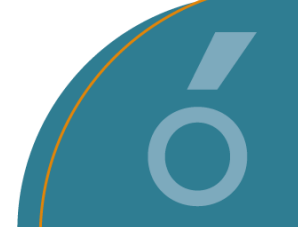

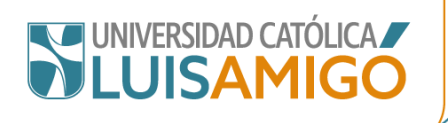

#### <span id="page-10-0"></span>**1. Capturar la llamada de un usuario.**

Esta función permite Capturar una llamada al número de extensión de un usuario (N)

Código: \*32\*N# + El botón llamar

N = Número de extensión del usuario al que se desea capturar la llamada.

Ejemplo: Al usuario **X** con extensión 1111, le está entrando una llamada y este no está en su puesto, el usuario **Y** puede tomar esta llamada desde su equipo marcando desde su softphone **\*32\*1111#** + el botón llamar.

#### <span id="page-10-1"></span>**2. Sígueme aquí**

Esta función permite redirigir todas las llamadas de un usuario (N) a la extensión propia.

Código: \*12\*N# + El botón llamar

N = Número de extensión del usuario desde el que se van a redirigir las llamadas.

Ejemplo: El usuario **X** con extensión 1111, no va estar en su puesto de trabajo por varios días, el usuario **Y** puede recibir todas las llamadas del usuario **X** marcando desde su softphone **\*12\*111#** + el botón llamar.

#### <span id="page-10-2"></span>**3. Cancelar Sígueme aquí**

Esta función cancela la función anterior.

Código: \*13\*N# + El botón llamar

N = Número de extensión del usuario desde el que se va a cancelar la redirección de las llamadas.

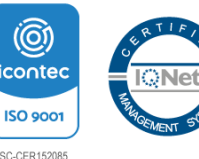

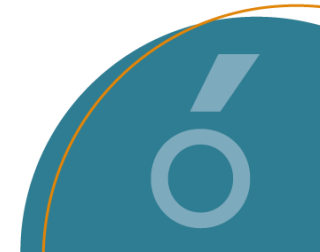

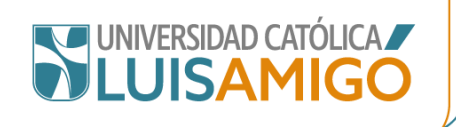

Ejemplo: El usuario **X** con extensión 1111, va a regresar a su puesto de trabajo y desea recibir todas las llamadas que hagan a su extensión, el usuario **Y** desde su softphone debe marcar **\*13\*111#** + el botón llamar. En este momento toda llamada a la extensión 1111 llegará al softphone del usuario **X.**

#### <span id="page-11-0"></span>**4. Cancelar todos los reenvíos**

Esta función cancela todas las funciones de desvíos realizadas en un softphone.

Código: \*00 + El botón llamar

#### <span id="page-11-1"></span>**4. Generalidades y Recomendaciones**

- Con el sistema de telefonía nuevo se conservan las extensiones que se tenían con el sistema anterior.
- A cada empleado se le realizó entrega de una diadema con micrófono y el sistema se configuró de acuerdo a la conexión USB de la misma, por lo cual es de suma importancia, no desconectar la diadema del equipo ya que esto genera una desconfiguración de la salida de audio del sistema de telefonía.
- Ligado al ítem anterior, al conectar los audífonos al computador, el software por defecto tomará la salida de estos como principal. Por lo anterior se recomienda solo el uso de la diadema entregada para reproducción multimedia y funcionamiento del sistema de telefonía IP.

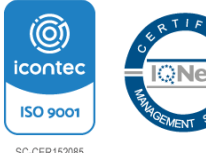

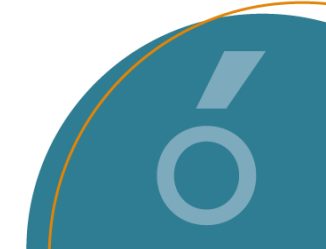

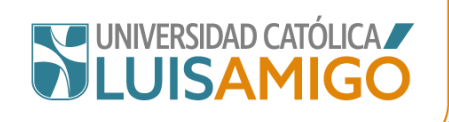

#### <span id="page-12-1"></span><span id="page-12-0"></span>**Teléfonos Físicos**

**1. Funciones y operación**

#### <span id="page-12-2"></span>**1. Operaciones de Llamadas**

De forma general puede realizar las siguientes funciones de llamadas:

- Realizar llamadas de audio
- Contestar llamadas de audio
- Realizar operaciones de control de llamada
- Ver el historial de llamadas y las llamadas perdidas

#### <span id="page-12-3"></span>**2. ¿Cómo hacer una llamada a otra extensión?**

Para hacer una llamada hacia otra extensión o lo que se conoce como una llamada interna, simplemente levante la bocina u oprima el botón de altavoz y marque el número de extensión deseado.

Video explicativo:<https://youtu.be/Df0uSjF37jA>

#### <span id="page-12-4"></span>**3. ¿Cómo hacer una llamada a un teléfono fijo local?**

Para hacer una llamada a un teléfono fijo local primero levante la bocina u oprima el botón de altavoz, luego presione el número 0 y finalmente marque el número deseado.

> **0 + 601 + Número Fijo Local (Bogotá) 0 + 606 + Número Fijo Local (Manizales) 0 + 604 + Número Fijo Local (Medellín, Apartadó y Montería)**

Video explicativo:<https://youtu.be/B6PhZkVZ4SM>

**Nota: Las llamadas nacionales y a celular están deshabilitadas.** 

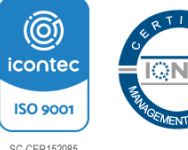

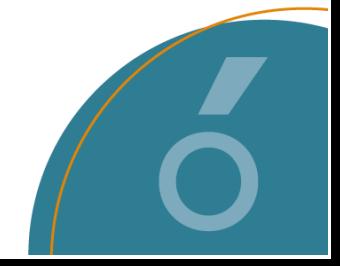

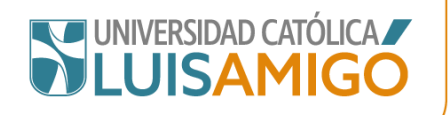

#### <span id="page-13-0"></span>**4. ¿Cómo hacer una llamada desde la lista de contactos?**

Utilice el botón de contactos, puede buscar los contactos por nombre o apellido. Presione las teclas para ingresar los caracteres. Puede ver todos los contactos que coincidan con la búsqueda, seleccione el que desea llamar.

Video explicativo:<https://youtu.be/TjFiw-W45T0>

#### <span id="page-13-1"></span>**5. ¿Cómo se puede volver a marcar a un número previo?**

Para volver a marcar un número reciente puede:

- Abrir registro de llamadas y seleccionar la llamada que desea volver a marcar
- Seleccionar **Redial**, navegar entre las llamadas recientes disponibles y seleccionar el número que desea marcar.

Video explicativo: [https://youtu.be/N5KjkG\\_-uqw](https://youtu.be/N5KjkG_-uqw)

#### <span id="page-13-2"></span>**6. ¿Cómo ajustar el volumen de una llamada?**

Mientras habla, puede ajustar el volumen de la llamada en curso. El volumen se ajusta de forma independiente para cada dispositivo que esté en uso (auricular, audífono o altavoz).

Para cambiar el volumen de la llamada utilice las teclas + (más) y – (menos) para ajustar el volumen. La pantalla regresará a la normalidad después de algunos segundos.

Video explicativo:<https://youtu.be/0-IwOGrDhYQ>

#### **7. ¿Cómo responder una llamada?**

- <span id="page-13-3"></span>- Si actualmente no se encuentra en una llamada, puede responder una llamada entrante de las siguientes formas:
	- Para responder la llamada utilizando el auricular, levántalo.
	- Para responder la llamada con manos libres, presione la tecla ALTAVOZ
	- Una vez responde la llamada, puede cambiar entre los diferentes modos de hablar:
	- Para cambiar al auricular, simplemente levántelo.
	- Para cambiar a manos libres, presione la tecla ALTAVOZ. Si estaba utilizando el auricular, ahora puede volver a colocarlo en su lugar sin problema.

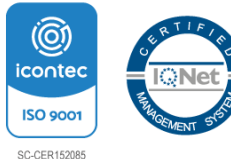

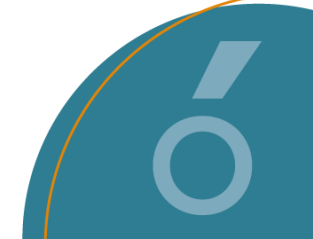

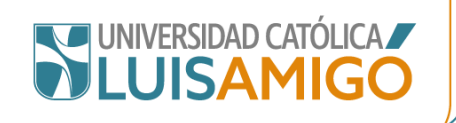

- Si ya estaba en una llamada, al responder una nueva llamada, automáticamente se retendrá esa llamada actual a menos que presione primero Descon.
	- Para contesta la llamada en espera, presione la tecla en línea que indica la nueva llamada. La nueva llamada se contesta y su llamada actual se pone en espera automáticamente.
	- Puede intercambiar entre todas las llamadas activas con las teclas de línea.

Video explicativo:<https://youtu.be/mB5n73vznas>

#### <span id="page-14-0"></span>**8. ¿Cómo hacer una llamada cuando ya tengo una llamada en curso?**

Para realizar esta función, presione cualquier botón de apariencia inactivo. La llamada en curso se pondrá en espera automáticamente y oirá un tono de marcación para la llamada nueva.

Una vez que la llamada adicional se establezca, puede cambiar entre las llamadas activas utilizando los distintos botones de apariencia.

Video explicativo:<https://youtu.be/YdGRAFe8c2Q>

#### <span id="page-14-1"></span>**9. ¿Cómo transferir una llamada?**

Cuando tenga una llamada activa, puede elegir la opción **transfer**, luego marque el número al cual va a transferir la llamada. Elija la opción **ahora** y se realizará la transferencia de llamada.

Video explicativo:<https://youtu.be/ESaceoayCbE>

#### <span id="page-14-2"></span>**10.¿Cómo transferir una llamada con consulta?**

Cuando tenga una llamada activa, puede elegir la opción **transfer**, luego marque el número al cual va a transferir la llamada. Elija la opción **hablar** y una vez hecha la consulta elija la opción **completar**.

Video explicativo:<https://youtu.be/avsvj3wlc7M>

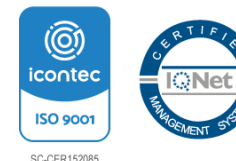

12

Transversal 51A #67B 90 Medellín - Colombia. NIT.: 890.985.189-9 Vigilada Mineducación Tel.: (604)4487666 Correo: ucatolicaluisamigo@amigo.edu.co www.ucatolicaluisamigo.edu.co

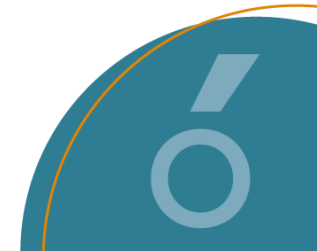

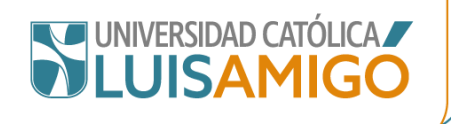

#### <span id="page-15-0"></span>**Comunicación con el Call Center**

Con el nuevo sistema de telefonía IP es posible realizar llamadas directas hacia el call center.

Para hacer una llamada a al Call Center, primero presione el botón de teclado, luego ingrese la extensión **1900** y finalmente presione el botón de llamar.

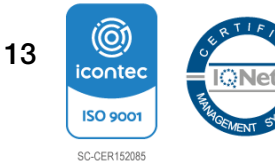

Transversal 51A #67B 90 Medellín - Colombia. NIT.: 890.985.189-9 Vigilada Mineducación<br>Tel.: (604)4487666 Correo: ucatolicaluisamigo@amigo.edu.co www.ucatolicaluisamigo.edu.co

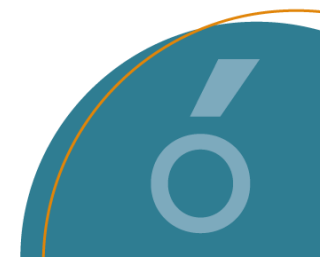